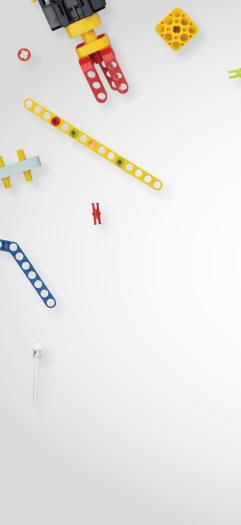

## uCode

**BLOCK GUIDE** 

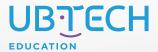

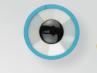

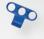

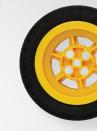

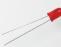

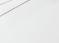

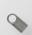

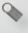

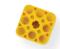

## TABLE OF CONTENTS

| <u>Drawers</u> | <u>Extensions</u> |
|----------------|-------------------|
|----------------|-------------------|

Motion Blocks <u>uKit Explore Blocks</u>

<u>Looks Blocks</u> <u>Al Blocks</u>

Sound Blocks micro:bit Blocks

<u>Events Blocks</u> <u>Pen Blocks</u>

<u>Control Blocks</u> <u>Video Sensing Blocks</u>

Sensing Blocks Music Blocks

Operator Blocks Text to Speech Blocks

Variable Blocks Translate Blocks

My Blocks

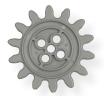

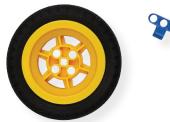

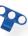

## WELCOME!

This interactive guide will introduce you to the blocks used in **Stage Mode** of <u>uCode</u>. Each block resides in a color-coded drawer that can be found on the left side of the screen. At the bottom-left corner of the screen is the **Add Extension** button. The extensions found here can be enabled and disabled as needed. When enabled, they will appear below the My Blocks drawer.

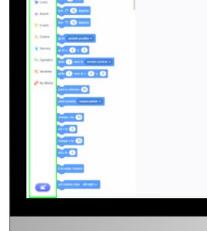

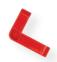

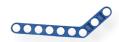

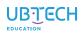

| DRAWER<br>NAME   | DRAWER<br>IMAGE | BLOCKS IN THIS DRAWER ARE USED TO                                        |
|------------------|-----------------|--------------------------------------------------------------------------|
| Motion           | * Motion        | control the movement of the sprite(s)                                    |
| <u>Looks</u>     | > Looks         | change the sprite's overall appearance or make it say or think something |
| Sound            | <b>i</b> Sound  | add sounds and sound effects, adjust volume, and edit pitch              |
| <u>Events</u>    | Events          | control events and start programs                                        |
| Control          | # Control       | control programs                                                         |
| Sensing          | Sensing         | detect things                                                            |
| <u>Operators</u> | fx Operators    | perform math functions                                                   |
| <u>Variables</u> | 1 Variables     | represent data                                                           |
| My Blocks        | My Blocks       | create custom blocks                                                     |
| Add Extension    | 2 <sup>+</sup>  | extend programming capabilities                                          |

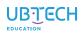

| MOTION BLOCK IMAGE                | THIS BLOCK                                                                                              |
|-----------------------------------|----------------------------------------------------------------------------------------------------|
| move 10 steps                     | moves the sprite forward (in the direction it is facing) the number of steps shown                      |
| turn C* 15 degrees                | turns the sprite to the right (clockwise) the specified number of degrees                               |
| turn 15 degrees                   | turns the sprite to the left (counter-clockwise) the specified number of degrees                        |
| go to random position ▼           | moves the sprite to a random position or to the mouse pointer (cursor)                                  |
| go to x: 0 y: 0                   | moves the sprite to the specified x and y position                                                      |
| glide 1 secs to random position • | glides the sprite in the specified amount of time to a random position or to the mouse pointer (cursor) |
| point in direction 90             | points the sprite in the direction                                                                      |
| point towards mouse-pointer ▼     | points the sprite towards the mouse pointer (cursor)                                                    |
| change x by 10                    | changes the sprite's x position by the specified number                                                 |

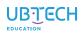

| MOTION BLOCK IMAGE | THIS BLOCK                                                              |
|--------------------|-------------------------------------------------------------------------|
| change y by 10     | changes the sprite's y position by the specified number                 |
| set y to 10        | sets the sprite's y position to the specified location along the y-axis |
| if on edge, bounce | flips the sprite over and sends it to the other side of the screen      |
| set rotation style | sets the rotation style of the sprite                                   |
| x position         | displays the value of the x coordinate of the sprite                    |
| y position         | displays the value of the y coordinate of the sprite                    |
| direction          | displays the direction of the current sprite                            |

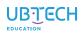

| LOOKS BLOCK IMAGE              | THIS BLOCK                                                                 |
|--------------------------------|----------------------------------------------------------------------------|
| say Hellol for 2 seconds       | displays a speech bubble over the sprite for the specified amount of time  |
| say Hello!                     | displays a speech bubble over the sprite                                   |
| think Hmm for 2 seconds        | displays a thought bubble over the sprite for the specified amount of time |
| think Hmm                      | displays a thought bubble over the sprite                                  |
| switch costume to costume2 ▼   | changes the sprite's costume to the one specified                          |
| next costume                   | changes the sprite's costume to the next one on the costume list           |
| switch backdrop to backdrop1 ▼ | changes the stage's backdrop to the one specified                          |
| next backdrop                  | changes the stage's backdrop to the next one on the backdrop list          |
| change size by 10              | increases the sprite's size by the specified number                        |

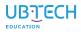

| LOOKS BLOCK IMAGE           | THIS BLOCK                                               |
|-----------------------------|----------------------------------------------------------|
| set size to 100 %           | sets the sprite's size to the specified percentage       |
| change color ▼ effect by 25 | changes the specified effect by the specified number     |
| set color ▼ effect to 0     | sets the specified effect to the specified number        |
| clear graphic effects       | clears all graphic effects on the sprite                 |
| show                        | shows the sprite                                         |
| hide                        | hides the sprite                                         |
| go to front ▼ layer         | places the sprite in the specified layer                 |
| go forward • 1 layers       | moves the sprite according to the specified layer number |
| costume  number ▼           | displays the sprite's costume being used                 |

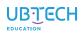

| LOOKS BLOCK IMAGE | THIS BLOCK                       |
|-------------------|----------------------------------|
| backdrop number • | displays the backdrop being used |
| size              | displays the sprite's size       |

| SOUND BLOCK IMAGE           | THIS BLOCK                                 |
|-----------------------------|--------------------------------------------|
| play sound until done       | plays the specified sound until done       |
| start sound 🔻               | starts the specified sound                 |
| stop all sounds             | stops all sounds                           |
| change pitch ▼ effect by 10 | changes the effect by the number specified |
| set pitch ▼ effect to 100   | sets the effect by the number specified    |

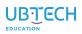

| SOUND BLOCK IMAGE    | THIS BLOCK                                  |
|----------------------|---------------------------------------------|
| clear sound effects  | clears all sound effects                    |
| change volume by -10 | changes the volume by the number specified  |
| set volume to 100 %  | sets the volume by the percentage specified |
| volume               | displays the value of the current volume    |

| EVENTS BLOCK IMAGE       | THIS BLOCK                                                  |
|--------------------------|-------------------------------------------------------------|
| when 🏲 clicked           | activates the program when the green flag button is clicked |
| when space ▼ key pressed | activates the program when the specified key is pressed     |
| when this sprite clicked | activates the program when the sprite is clicked            |

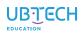

| EVENTS BLOCK IMAGE                    | THIS BLOCK                                                                                                    |
|---------------------------------------|----------------------------------------------------------------------------------------------------|
| when backdrop switches to backdrop1 • | activates the program when the backdrop switches to the one specified                                                               |
| when loudness ▼ > 10                  | activates the program when the first value is greater than the second                                                               |
| when I receive                        | activates the program when the broadcast is received                                                                                |
| broadcast message1 ▼                  | sends a broadcast; activates the <b>when I receive</b> block                                                                        |
| broadcast message1 ▼ and wait         | sends a broadcast and pauses until all programs activated by the broadcast are completed; activates the <b>when I receive</b> block |

| CONTROL BLOCK IMAGE | THIS BLOCK                                                  |
|---------------------|-------------------------------------------------------------|
| wait 1 seconds      | pauses the program for the specified amount of time         |
| repeat 10           | runs the contained blocks for the specified number of times |

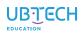

| CONTROL BLOCK IMAGE       | THIS BLOCK                                                                                                    |  |
|---------------------------|----------------------------------------------------------------------------------------------------|--|
| forever                   | runs the contained blocks forever or until the stop sign button is clicked                                                                 |  |
| use i from 1 to 10 step 1 | runs the contained blocks when the variable (i) is less than the end value (j); each time i increases by n (i = i + n)                     |  |
| if then                   | runs the contained blocks if the condition is true                                                                                         |  |
| if then                   | runs the first set of contained blocks if the condition is true and activates the second set of contained blocks if the condition is false |  |
| wait until                | pauses the program until the condition is met                                                                                              |  |

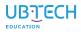

| CONTROL BLOCK IMAGE       | THIS BLOCK                                              |
|---------------------------|---------------------------------------------------------|
| repeat until              | runs the contained blocks until the condition is met    |
| stop all ▼                | stops the specified program(s)                          |
| when I start as a clone   | executes the program below it when a clone is generated |
| create clone of (myself • | creates the specified clone                             |
| delete this clone         | deletes the clone                                       |

| SENSING    | BLOCK IMAGE       | THIS BLOCK                                                                                 |
|------------|-------------------|--------------------------------------------------------------------------------------------|
| touching m | nouse-pointer • ? | tests if the sprite is touching the mouse pointer (cursor) or the edge of the stage screen |

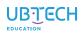

| SENSING BLOCK IMAGE            | THIS BLOCK                                                                           |
|--------------------------------|--------------------------------------------------------------------------------------|
| touching color ?               | tests if the sprite is touching a specific color                                     |
| color is touching?             | tests if a color on the sprite is touching the specified color                       |
| distance to mouse-pointer ▼    | tests the distance of the sprite to the mouse pointer (cursor)                       |
| ask What's your name? and wait | activates an input box for the user to type in                                       |
| answer                         | stores the value typed in the input box created by the <b>ask ( ) and wait</b> block |
| key space ▼ pressed?           | tests if the specified key is pressed                                                |
| mouse down?                    | tests if the mouse mouse button is clicked                                           |
| mouse x                        | displays the position of the mouse pointer (cursor) on the x-axis                    |
| mouse y                        | displays the position of the mouse pointer (cursor) on the y-axis                    |

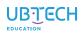

| SENSING BLOCK IMAGE     | THIS BLOCK                                                                       |
|-------------------------|----------------------------------------------------------------------------------|
| set drag mode           | sets the drag mode of the sprite                                                 |
| loudness                | displays the volume of noise through the microphone                              |
| timer                   | displays how much time has passed since the program has started                  |
| reset timer             | resets the timer                                                                 |
| backdrop # ▼ of Stage ▼ | displays the backdrop number/name, volume, or custom variable of the stage       |
| current year ▼          | displays the current year, month, date, day of the week, hour, minute, or second |
| days since 2000         | displays the number of days since 2000                                           |
| username                | displays the username of the user                                                |

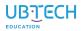

| OPERATOR BLOCK IMAGE | THIS BLOCK                                          |
|----------------------|-----------------------------------------------------|
|                      | adds two values                                     |
|                      | subtracts the second value from the first           |
|                      | multiplies two values                               |
|                      | divides the first value by the second               |
| pick random 1 to 10  | picks a random number between the two specified     |
| > 50                 | tests if the first value is greater than the second |
| < 50                 | tests if the first value is less than the second    |
| = 50                 | tests if the two values are equal                   |
| and                  | tests if both conditions are true                   |

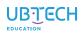

| OPERATOR BLOCK IMAGE | THIS BLOCK                                                                                                    |
|----------------------|----------------------------------------------------------------------------------------------------|
| or                   | tests if either condition is true                                                                                      |
| not                  | reverses the outcome of the condition: if the condition is met, this becomes false or true if the condition is not met |
| join apple banana    | combines two words together                                                                                            |
| letter 1 of apple    | displays the specified letter of a specified word or sentence                                                          |
| length of apple      | displays the number of letters (or numbers) in a specified word or sentence                                            |
| apple contains a ?   | checks if the first parameter's text contains the second parameter's text                                              |
| mod                  | gets the remainder of the first number when it's divided by the second one                                             |
| round                | gets the rounding decimal number to the nearest whole number                                                           |
| abs ▼ of             | provides a whole collection of math functions to be applied to the specified value                                     |

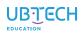

| VARIABLE BLOCK IMAGE | THIS BLOCK                                          |
|----------------------|-----------------------------------------------------|
| Make a Variable      | enables you to create your own variable             |
| my variable          | contains the value of the variable you created      |
| set i v to 0         | sets the value of the specified variable            |
| change i ▼ by 1      | changes the specified value by the specified number |
| show variable i •    | displays the variable in the stage monitor          |
| hide variable i •    | hides the variable in the stage monitor             |
| Make a List          | enables you to create a list                        |

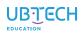

| MY BLOCKS IMAGE | THIS BLOCK                           |
|-----------------|--------------------------------------|
| Make a Block    | enables you to create your own block |

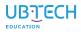

| EXTENSION<br>NAME    | EXTENSION<br>IMAGE       | BLOCKS IN THIS EXTENSION ARE USED TO                                            |  |
|----------------------|--------------------------|---------------------------------------------------------------------------------|--|
| uKit Explore         | uKit Explore<br>V1.1.0   | connect to the UKIT Advanced main control board                                 |  |
| uKit Al              | <b>uKit Al</b><br>V1.0.0 | connect to UKIT AI Note: These will not be covered in this guide.               |  |
| AlphaMini            | AlphaMini ro<br>V1.0.0   | connect to AlphaMini Note: These will not be covered in this guide.             |  |
| Al                   | AI V1.0.0                | create AI programs in real time                                                 |  |
| Internet             | Internet<br>V1.0.0       | connect projects to the Internet Note: These will not be covered in this guide. |  |
| micro:bit            | micro:bit<br>V1.0.0      | connect to micro:bit                                                            |  |
| <u>Pen</u>           | Pen V1.0.0               | turn sprites into drawing tools                                                 |  |
| <u>Video Sensing</u> | Video Sensing<br>V1.0.0  | access your computer's camera for real-time interaction                         |  |
| Music                | Music<br>V1.0.0          | compose songs                                                                   |  |
| Text to Speech       | Text to Speech<br>V1.0.0 | turn text into speech                                                           |  |
| <u>Translate</u>     | Translate V1.0.0         | translate text into different languages                                         |  |

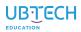

| UKIT EXPLORE BLOCK IMAGE                                                      | THIS BLOCK                                                                                                    |
|-------------------------------------------------------------------------------|----------------------------------------------------------------------------------------------------|
| wheel mode: servo ID- 1 ▼ , rotates clockwise ▼ , speed (0-255) 0             | rotates the specified servo in the specified direction at the speed entered (0-255), in wheel mode               |
| angle mode: servo ID- 1 ▼ , rotates(-118°-118°) 0 , duration(100-5000) 100 ms | rotates the specified servo to the designated degree/<br>angle (-118°-118°) for the specified time (100-5000 ms) |
| stop servo motor ID- 1 •                                                      | stops the specified servo                                                                                        |
| motor ID- 1 v , rotates clockwise v , speed 0 r/min                           | rotates the specified DC motor in the specified direction at the speed entered                                   |
| motor ID- 1 ▼ , rotates clockwise ▼ , pwm 0                                   | rotates the specified DC motor in the specified direction using PWM (pulse width modulation)                     |
| stop motor ID- 1 •                                                            | stops the specified DC motor from running                                                                        |
| play tone C3 •                                                                | plays the selected note on the onboard speaker                                                                   |
| play tone C3 • , duration 1000 ms                                             | plays the selected note for a specified amount of time on the onboard speaker                                    |

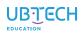

| UKIT EXPLORE BLOCK IMAGE                   | THIS BLOCK                                                                                     |
|--------------------------------------------|------------------------------------------------------------------------------------------------|
| play frequency 440 Hz                      | plays a sound at the specified frequency on the onboard speaker                                |
| play frequency 440 Hz, duration 1000 ms    | plays a sound at the specified frequency for a specified amount of time on the onboard speaker |
| stop sound                                 | stops all sounds                                                                               |
| set RGB lamp color on board                | lights up the onboard RGB lights to the specified color                                        |
| set RGB lamp color R 255 G 0 B 0 on board  | lights up the onboard RGB lights with custom colors (0-255)                                    |
| turn off RGB lamp on board                 | turns off the RGB lamp on the board                                                            |
| set eye lamp ID- 1 v , color               | sets the color for the specified LED                                                           |
| set eye lamp ID- 1 v , color R 255 G 0 B 0 | sets the custom color for the specified LED                                                    |

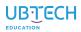

| UKIT EXPLORE BLOCK IMAGE                                              | THIS BLOCK                                                                                                    |
|-----------------------------------------------------------------------|----------------------------------------------------------------------------------------------------|
| set eye lamp ID- 1 • , expression   blink • , color   , run times   1 | sets the color and expression (effect) for the specified LED that will run a set number of times                     |
| set eye lamp ID- 1 ▼ , horse race lamp ▼ run times 1                  | sets the effect for the specified LED to run a set number of times while continuing the program                      |
| set eye lamp ID- 1 • , horse race lamp • run times 1 until done       | sets the effect for the specified LED to run a set number of times until complete before continuing with the program |
| custom eye lamp ID- 1 v , color duration 100 ms                       | allows for color customization of each LED for the specified amount of time while continuing the program             |
| custom eye lamp ID- 1 , color duration 100 ms, until done             | allows for color customization of each LED for the specified amount of time before continuing with the program       |
| turn off eye lamp ID-                                                 | turns off the specified LED                                                                                          |
| uKit ultrasonic lamp ID- 1 ▼ is set to                                | sets the specified ultrasonic light to a specific color                                                              |
| uKit ultrasonic lamp ID- 1 ▼ is set to R 255 G 0 B 0                  | sets the specified ultrasonic light to a custom color                                                                |

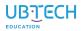

| UKIT EXPLORE BLOCK IMAGE                            | THIS BLOCK                                                                           |
|-----------------------------------------------------|--------------------------------------------------------------------------------------|
| turn off uKit ultrasonic lamp ID- 1 •               | turns off the ultrasonic light                                                       |
| patrol sensor num- 1 • detects brightness dark •    | tests if the specified grayscale sensor is detecting dark or light colors            |
| detect servo ID- 1 ▼ angle in unadjustable ▼ status | displays the angle of the specified servo                                            |
| detect motor ID- 1 ▼ speed (r/min)                  | displays the speed of the specified motor                                            |
| detect battery voltage                              | displays the voltage of the battery connected to the board                           |
| gyroscope accel.(m/s²) ▼ get X ▼ data               | displays the acceleration or angular velocity of the gyroscope on the specified axis |
| gyroscope get Roll ▼ data                           | displays the roll or pitch data of the onboard gyroscope                             |
| uKit Ultrasonic sensor ID- 1 ▼ detects distance(cm) | displays the distance detected by the specified ultrasonic sensor                    |

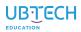

| UKIT EXPLORE BLOCK IMAGE                             | THIS BLOCK                                                                          |
|------------------------------------------------------|-------------------------------------------------------------------------------------|
| uKit IR sensor ID- 1 ▼ detects distance              | displays the distance detected by the specified IR sensor                           |
| touch sensor ID- 1 ▼ status single_press ▼           | sets the press status of the specified touch sensor                                 |
| single_press  button on board                        | sets the press status of the button on the board                                    |
| light sensor ID- 1 v detects luminance(lux)          | displays the brightness value detected by the light sensor                          |
| sound sensor ID- 1 • detects sound intensity         | displays the sound intensity value detected by the specified sound sensor           |
| temp. & Humi sensor ID- 1 v detects humidity %       | displays the percentage of humidity detected by the temperature and humidity sensor |
| temp. & Humi sensor ID- 1 ▼ detects temperature °C ▼ | displays the temperature (°F or °C) detected by the temperature and humidity sensor |
| color sensor ID- 1 ▼ detects R ▼ value               | displays the color value (R, G, or B) detected by the color sensor                  |

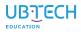

| UKIT EXPLORE BLOCK IMAGE           | THIS BLOCK                                                   |
|------------------------------------|--------------------------------------------------------------|
| color sensor ID- 1 ▼ detects red ▼ | detects the specified color using the specified color sensor |

| AI BLOCK IMAGE                                          | THIS BLOCK                                                                     |
|---------------------------------------------------------|--------------------------------------------------------------------------------|
| Open the camera window                                  | opens your webcam in a pop-up window                                           |
| Load the Object Recognition ▼ Al model until completion | loads the selected AI model                                                    |
| Release the Al model                                    | releases the AI model                                                          |
| Train model                                             | allows you to train a machine learning model                                   |
| Forecast result of model   for real-time videos         | displays the detection results of the currently selected Al model in real time |

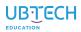

| AI BLOCK IMAGE                                         | THIS BLOCK                                                                                    |
|--------------------------------------------------------|-----------------------------------------------------------------------------------------------|
| Confidence of model ▼ for real-time videos ▼           | displays the confidence score of the current real-time video model                            |
| Detection result of model   for real-time videos:      | detects whether the current real-time video detection result is the specified class           |
| The object identified within 3 s is                    | compares the recognized object with the selected object within the time specified             |
| Confidence of identified object                        | displays the confidence score of the identified object selected                               |
| Result of identified object                            | displays the results of the identified object                                                 |
| Central coordinate point of x ▼ of identified object ▼ | displays the central coordinate point, on the x- or y-axis, of the identified object selected |
| Set Node • 3                                           | sets the size/thickness and color of the nodes or skeleton                                    |
| (A) The pose identified within 3 s is                  | compares the recognized pose with the selected pose within the time specified                 |

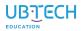

| AI BLOCK IMAGE                                                                                        | THIS BLOCK                                                                    |
|----------------------------------------------------------------------------------------------------|-------------------------------------------------------------------------------|
| Result of identified action                                                                           | displays the coordinate point of the action or node                           |
| Coordinate point of x 		 of                                                                           | displays the coordinate point, on the x- or y-axis, of the selected body part |
| Show ▼ Recognition box ▼ of the object identified by Al                                               | shows/hides the selected information of the identified object                 |
| Distance between point (x , y, ) and point (x: , y, ) and Show value (pt) in the Show v drawing video | shows/hides the line segment between the specified coordinate points          |
| Open drawing board                                                                                    | opens the AI drawing board                                                    |
| The identified drawing is                                                                             | compares the drawing on the drawing board with the selected drawings          |
| Result of identified drawing                                                                          | displays the results of the identified drawing                                |
| Confidence of identified drawing                                                                      | displays the confidence score of the identified drawing selected              |

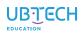

| AI BLOCK IMAGE                                                 | THIS BLOCK                                                                                |
|----------------------------------------------------------------|-------------------------------------------------------------------------------------------|
| turn on ▼ bodyPix to ▼ body segmentation                       | recognizes a human silhouette in a portrait and removes the surrounding background        |
| turn on ▼ bodyPix to perform video real-time body segmentation | recognizes a human silhouette in a real-time video and removes the surrounding background |

| MICRO:BIT BLOCK IMAGE   | THIS BLOCK                                                                  |
|-------------------------|-----------------------------------------------------------------------------|
| when A v button pressed | activates the program when the specified button is pressed on the micro:bit |
| A ▼ button pressed?     | detects if a specified button is pressed                                    |
| when moved •            | activates the program when the micro:bit is moved, shaken, or jumped        |
| display III v           | displays a shape or design on the micro:bit's display                       |

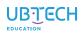

| MICRO:BIT BLOCK IMAGE  | THIS BLOCK                                                                                                    |
|------------------------|----------------------------------------------------------------------------------------------------|
| display text Hello!    | displays the specified text on the micro:bit display                                                                    |
| clear display          | clears the micro:bit display, turning off the LEDs                                                                      |
| when tilted any v      | activates the program when the micro:bit is tilted in the specified direction                                           |
| 2∭6 tilted any ▼ ?     | detects if the micro:bit is tilted                                                                                      |
| tilt angle front       | displays the tilt angle of the micro:bit                                                                                |
| when pin 0 ▼ connected | activates the program when a pin on the micro:bit is connected to a wire, crocodile clip, or other electronic conductor |

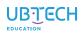

| PEN BLOCK IMAGE          | THIS BLOCK                                                                                           |
|--------------------------|----------------------------------------------------------------------------------------------------|
| erase all                | removes all marks made by the pen                                                                    |
| stamp                    | causes the sprite to produce a bitmap image of itself, which is stamped onto the stage               |
| pen down                 | makes the sprite draw a trail wherever it moves                                                      |
| pen up                   | makes the sprite stop drawing a trail                                                                |
| set pen color to         | sets the pen color to the one specified                                                              |
| change pen color • by 10 | changes the specified color, saturation, brightness (shade), and transparency by the value specified |
| set pen color • to 50    | sets the pen's color, saturation, brightness (shade), and transparency by the value specified        |
| change pen size by 1     | changes the pen size by the specified number                                                         |

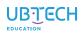

| PEN BLOCK IMAGE   | THIS BLOCK                                |
|-------------------|-------------------------------------------|
| set pen size to 1 | sets the pen size to the number specified |

| VIDEO SENSING BLOCK IMAGE   | THIS BLOCK                                                                                                    |
|-----------------------------|----------------------------------------------------------------------------------------------------|
| when video motion > 10      | activates the program when the current video motion on the stage is greater than the specified value                                                              |
| video motion ▼ on sprite ▼  | provides the values of the video, either motion (on a scale of 1 to 100) or direction (which way the detected motion is going), on either the stage or the sprite |
| turn video off •            | turns the webcam on or off                                                                                                    |
| set video transparency to 0 | sets the transparency of the video stream to the specified number                                                                                                 |

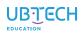

| MUSIC BLOCK IMAGE                         | THIS BLOCK                                                 |
|-------------------------------------------|------------------------------------------------------------|
| play drum (1) Snare Drum • for 0.25 beats | plays the specified drum for the specified number of beats |
| rest for 0.25 beats                       | rests for the specified number of beats                    |
| play note 60 for 0.25 beats               | plays the specified note for the specified number of beats |
| set instrument to (1) Piano               | sets the instrument to the one specified                   |
| set tempo to 60                           | sets the tempo to the value specified                      |
| change tempo by 20                        | changes the tempo by the number specified                  |
| TT tempo                                  | provides the program's tempo                               |

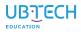

| TEXT TO SPEECH BLOCK IMAGE | THIS BLOCK                                                       |
|----------------------------|------------------------------------------------------------------|
| speak (hello               | allows the specified text to be spoken                           |
| set voice to alto •        | changes the current voice used with <b>Text to Speech</b> blocks |
| set language to English •  | sets the language used with the <b>Text to Speech</b> blocks     |

| TRANSLATE BLOCK IMAGE        | THIS BLOCK                                                         |
|------------------------------|--------------------------------------------------------------------|
| translate hello to Slovenian | displays (translates) the specified text in the specified language |
| language language            | displays translated text to or from the end user's set language    |

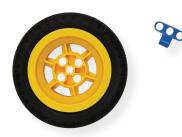

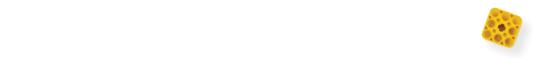

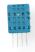

© 2021 UBTECH Education, 767 S. Alameda St., Suite 250, Los Angeles, CA 90021

All rights reserved. This guide and related documentation are protected by copyright and are distributed under licenses restricting their use, copying, and distribution. No part of this guide or related documentation may be reproduced in any form by any means without the prior written authorization of UBTECH Education.

By honoring our copyright, you enable us to continue investing in the creation of resources for education.

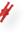

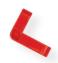

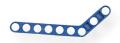

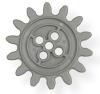